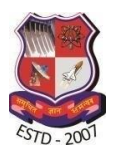

**Gujarat Technological University (Established under the Gujarat Act No. 20 of 2007) Chandkheda, Ahmedabad – 382 424 (Gujarat)**

# Guidelines for Filling up the Online Application Form

## 5 Years Integrated MBA & MCA Program Academic Year 2016-17

## **Common Guidelines for Candidates**:

- 1. Refer the Website <http://integratedcourse.gtu.ac.in/>
- 2. On the left side of the home page there is a tab "GTU HELP CENTRES", from where you can access the list of Integrated MBA/MCA Help Centres participating in the admission process.
- 3. You may approach to the nearest Help Centre for details related to the 5 Years Integrated MBA/MCA admission procedure and general guidelines.

In case of emergency, candidate may approach GTU core committee members for Admission to 5 Years Integrated MBA/MCA course through "Contact Us" tab.

### **Common Guidelines for Applying Online**:

- 1. Open the Website <http://integratedcourse.gtu.ac.in/>
- 2. Click on the tab "Application Form" available on the left side of the home page.
- 3. Fill in the required details (First Name, Middle Name, Last Name, Email and Mobile No.), after filling in the required detail, a unique user name and password will be emailed on the email id provided by the candidate (make sure you provide correct email address). In case if you wish to edit your application you may choose 'Login' (Top Right Corner) tab after opening up the "Application form".
- 4. After filling your personal details, you will be redirected to the Online Application Form, where you will be asked to fill in your basic demographic details and communication/permanent address, and Top 3 College/Institute preference for admission.
- 5. Provide Your Education Qualification SSC, HSC, Exam Seat No., Stream (if Applicable), Month & Year of Passing (Say for example, 'May 2015'), Education Board, Total Marks, Marks Obtained, etc.
- 6. Upload each of the following documents one by one [Photograph is to be uploaded in image format or pdf format like (.jpeg/.pdf) with (Max. Size 500 kb per file). (The fields with \* are compulsory)]
- 7. Pay the Fees online using "Fees Payment" hyperlink available at the end of page.

For payment of fees online / at nearest SBI branch, kindly read following instructions: *Steps for Online Payment:*

- 1) State of Corporate/Institution: Gujarat
- 2) Type of Corporate/Institution: Educational Institutions
- 3) Educational Institutions Name: GUJARAT TECHNOLOGICAL UNIVERSITY
- 4) Select Payment Category: Admission Form Fee
- 5) FULL NAME OF APPLICANT: "XXXX XXXX"
- 6) NAME OF COURSE APPLIED FOR: "Integrated MBA / MCA"
- 7) APPLICATION NUMBER: "Please enter the username"
- 8) Then, Fill in your personal details.
- 9) Select the mode of payment: [Debit Card / Credit Card / Net-banking / pay at SBI Branch]
- 10) At the end, collect the 10 Digit Payment Ref. No. starting with "DUXXXXXXXX".
- 11) Using Payment Ref. No. fill in the online admission Form.

#### *After paying the fees online, fill in following details:*

- 1) SBI Branch: Name of the SBI Branch, where you paid the fees through Challan (write N.A. in case of Online Payment)
- 2) Transaction Reference No.: The payment ref. no you have received after paying fees online or at nearest SBI branch, say for example "DUXXXXXXXX" (10 Digits).
- 3) Challan Date: Date of Online or Branch Payment
- 8. Press the "Save" Button to submit your online application form.

After filling up the online application form, candidates are required to visit the nearest 'Help Centre' with the original documents to verify with the uploaded documents and also need to keep the 'User Id' of the Application Form received by the candidate.

#### **Common Guidelines for Help Centres**:

- 1. All the Help Centres mentioned on the website are authorised to provide the guidance to the Candidates approaching for the admission to the 5 Year Integrated MBA / MCA Program.
- 2. Help Centres will guide the Candidates in filling up the Online Application Form, Payment of Fees and Uploading the Documents.
- 3. Help Centres are also authorised to do the document verification process of the candidates applying for the admission to the 5 Year Integrated MBA / MCA Program.
- 4. After the process of Verification of the documents, Help Centres has to *'Approve'* the Candidate through their respective Admin Panel.
- 5. Only those candidate who has got the approval from the Help Centre will be considered for the final merit list.